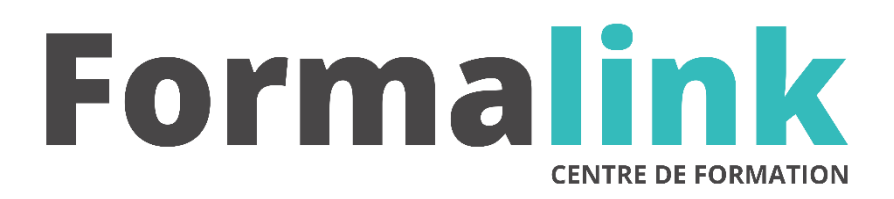

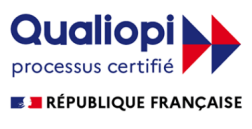

La certification qualité a été délivrée au titre<br>de la catégorie d'action suivante :<br>ACTION DE FORMATION

# **ARCHICAD**

**PUBLIC PUBLIC PUBLIC** 

Designers, architectes, maquettistes. Avoir des connaissances en matière d'informatique et de PAO.

## **MODALITÉS D'ÉVALUATION**

## *Exercice pratique*

#### **OBJECTIF OBJECTIF**

*A l'issue de la formation, le stagiaire sera capable de : Maîtriser le logiciel Archicad.*

## **DUREE**

 $35$  heures, 5 jours.

**LIEU DE FORMATION**

Voir convention.

## **DATE**

Voir convention.

**NOMBRE MINIMUM ET MAXIMUM DE STAGAIRES PAR SESSION**

Minimum : 1 - Maximum : 12

## **FORMALISATION A L 'ISSUE DE LA FORMATION**

Remise d'un attestation de formation.

## **SUIVI DE LA FORMATION**

Feuille de présence.

## **MÉTHODES ET OUTILS PÉDAGOGIQUES**

Formation dispensée par un formateur professionnel spécialisé principalement dans la 3D.

Supports et Méthodes pédagogiques : PC Complet, Logiciel, connexion internet tableau mural et divers supports de cours Formation théorique et pratique.

## *1er jour.*

#### **Menu Options**

- Gestion de la grille / Calques / Type de lignes et hachures
- Murs composites /Les niveaux (Nombres, Déplacement)
- Format grille et dessin / Les facilités (Unité, cotation, affichage)
- Opération de contrôle
- Vues 3Dtype outil sélectionné

#### **Le menu modèle 3D**

- Point de vue Type de projection
- Réglage du point de vue et de la direction de l'éclairage
- Options de conversion et Option "Rendu"
- Effets (Transparence, surfaces lissées...)
- Taille de l'image Appliquer à la vue 3 D
- Ombrage et Ombrage avec contours
- Coupe Perspective

## *2ème jour*

## **Le menu Affichage**

- Redessiner / Reconstruire
- Agrandir / Réduire Recadrer
- Optimiser et afficher à l'échelle

## **Le menu Métré**

- Calcul du Métré
- Exportation vers Excel.

#### 3ème jour

#### **Interface utilisateur**

- Principes essentiels et sélection (Individuelle, groupée)
- Interrompre, annuler, effacer
- Facilité de tri et de catégorisation de données et visualisations avancées

## *4ème jour, 5ème jour*

#### **Les outils**

• Flèche et rectangle de sélection

#### • Positionnement d'objet

- Les dalles/ Toitures / Murs / Implantation des fenêtres et des portes
- Toitures complexes, Pans de toiture
- Cotations et cotations de niveau
- Calcul de surface /Les textes (Attributs, styles, alignements...)
- Les hachures, Lignes, Arcs / Cercles

### **Le menu Edition**

- Annuler, Refaire
- Couper, Copier, Coller, Effacer
- Segmentation / Raccord murs-toitures
- Rotation, Rotation des ouvertures
- Symétrie, Symétrie des ouvertures